# **Exporting reports using Management Portal API**

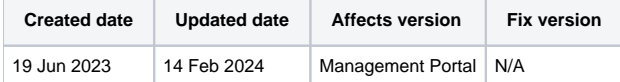

- [Export Report](#page-0-0)
- [Export Reports \(GET\)](#page-0-1)
- [Export Reports \(POST\)](#page-1-0)
	- <sup>o</sup> [Supported report fields](#page-1-1)
	- [Additional parameters](#page-1-2)
		- [Example Request](#page-2-0)

This page will cover the basics of how to utilize Management Portal APIs when exporting reports from the system.

More detailed examples and full descriptions for all available endpoint and their respective parameters can be found in the API Guide available within the "Support"-tab in the Management Portal.

The below table describes currently available report export endpoints and their differences on a higher level and allows users to choose the best option for the requirements.

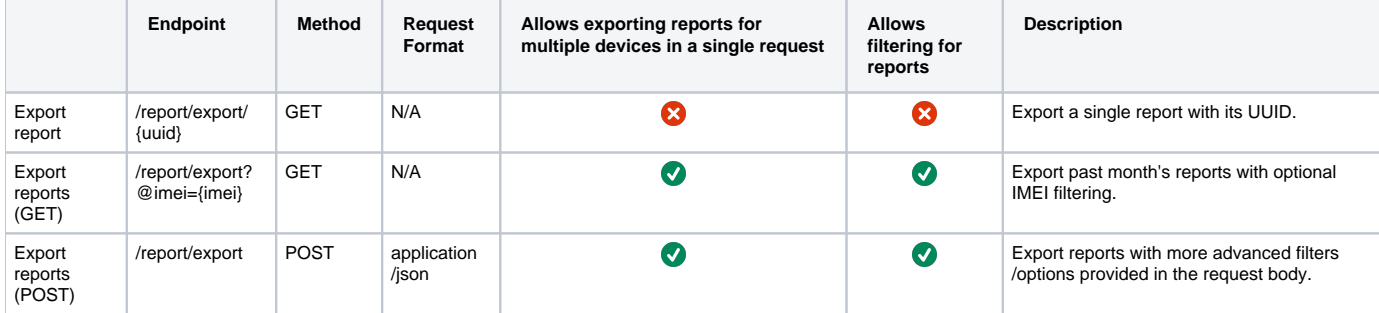

### <span id="page-0-0"></span>Export Report

The most simple form of exporting an individual report, requires the report UUID to be provided as part of the endpoint.

In the following examples replace {UUID} with a valid report UUID and {API\_KEY} with the key string of your API key. If you don't have an API key yet, see more details from [API Keys](https://support.blancco.com/display/KB/API+Keys) documentation.

#### **Example curl request**

```
curl -X "GET" \setminus "https://api.eu-west-1.blancco.cloud/v1/report/export/{UUID}" \
   -H "accept: */*" \
   -H "X-BLANCCO-API-KEY: {API_KEY}"
```
By default, the report is exported in XML format. Also, PDF and JSON are supported, the format can be changed by defining "?format=" parameter as part of the request URL after the UUID. Supported values for the format parameter are XML, JSON and PDF.

### **Example curl request in PDF format**

```
curl -X "GET" \
  "https://api.eu-west-1.blancco.cloud/v1/report/export/{UUID}?format=PDF" \
 -H "accept: */*" \
   -H "X-BLANCCO-API-KEY: {API_KEY}"
```
## <span id="page-0-1"></span>Export Reports (GET)

Export past month's reports with optional IMEI filtering. If the report is not created during the past month it will not be included in the results.

In the following examples replace {IMEI} with a valid device IMEI and {API\_KEY} with the key string of your API key. If you don't have an API key yet, see more details from [API Keys](https://support.blancco.com/display/KB/API+Keys) documentation.

### **Example curl request**

```
curl -X "GET" \setminus "https://api.eu-west-1.blancco.cloud/v1/report/export?@imei={IMEI}" \
  -H "accept: */*" \
   -H "X-BLANCCO-API-KEY: {API_KEY}"
```
# <span id="page-1-0"></span>Export Reports (POST)

Export reports with the options provided in the request body. Allows users to define more defined search criteria and only return matching reports.

### <span id="page-1-1"></span>**Supported report fields**

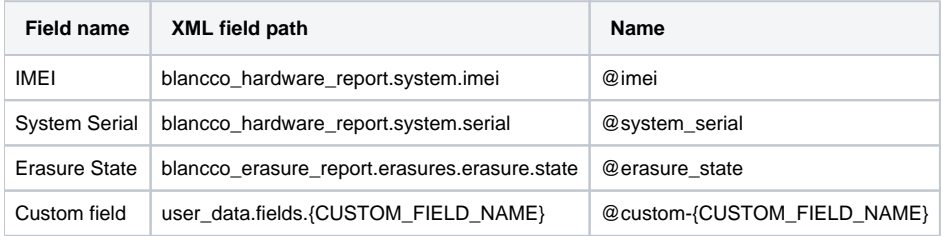

Additionally, multiple other parameters can be defined to further limit the returned results and the output format.

### <span id="page-1-2"></span>**Additional parameters**

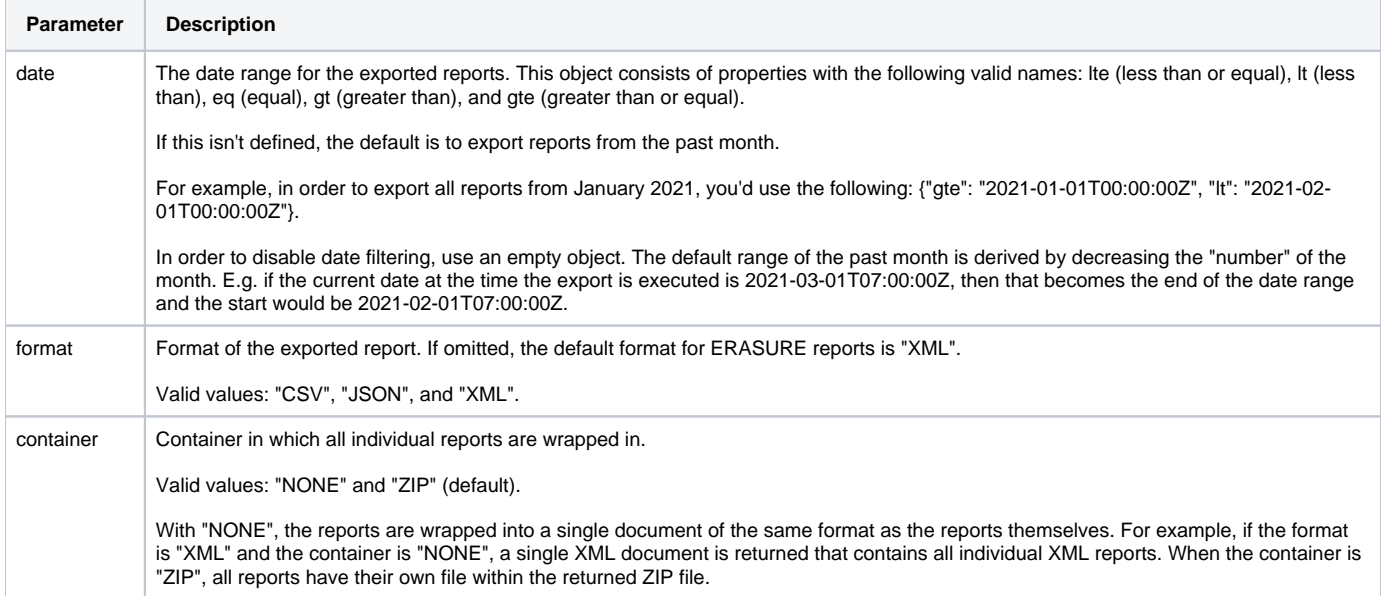

### **Example JSON paylod**

```
{
   "filter": {
     "date": {
       "gte": "2023-01-01T00:00:00Z"
     },
     "fields": [
       {
         "name": "@imei",
         "like": "{IMEI}"
       },
       {
         "name": "@custom-my custom field",
         "like": "{CUSTOM_FIELD_VALUE}"
       }
     ]
   },
   "format": "XML",
   "container": "ZIP"
}
```
### **Example CSV JSON payload**

```
{
        "filter": {
           "date":{
           },
           "fields": [
\{ "name": "@erasure_state",
                       "like": "Successful"
 }
 ]
          },
        "csv":{
                "columns": ["blancco_erasure_report.erasures.erasure.timestamp","blancco_erasure_report.
erasures.erasure.state","blancco_hardware_report.system.manufacturer","blancco_hardware_report.system.model"]
          },
        "format": "CSV",
        "container": "NONE"
}
```
### <span id="page-2-0"></span>**Example Request**

This example request would export XML format reports for IMEI 123456789012345 created after 1st of January 2023. The exported reports will be returned in a zip folder (each report in its own separate file).

In the following example replace IMEI with a valid IMEI and {API\_KEY} with the key string of your API key. If you don't have an API key yet, see more details from [API Keys](https://support.blancco.com/display/KB/API+Keys) documentation.

```
curl -X 'POST' \setminus 'https://api.eu-west-1.blancco.cloud/v1/report/export' \
  -H 'accept: */*' \
   -H 'X-BLANCCO-API-KEY: {API_KEY}' \
  -H 'Content-Type: application/json' \
  -d '{
   "filter": {
   "date": "gte": "2023-01-01T00:00:00Z"
     },
     "fields": [
\left\{ \begin{array}{ccc} & & \\ & & \end{array} \right. "name": "@imei",
        "like": "123456789012345"
      },
     \{ "name": "@custom-my custom field",
        "like": "my custom field value"
      }
    ]
   },
   "format": "XML",
   "container": "ZIP"
}'
```